В чем отличие этих сайтов от сайтов, разработанных вами ранее?

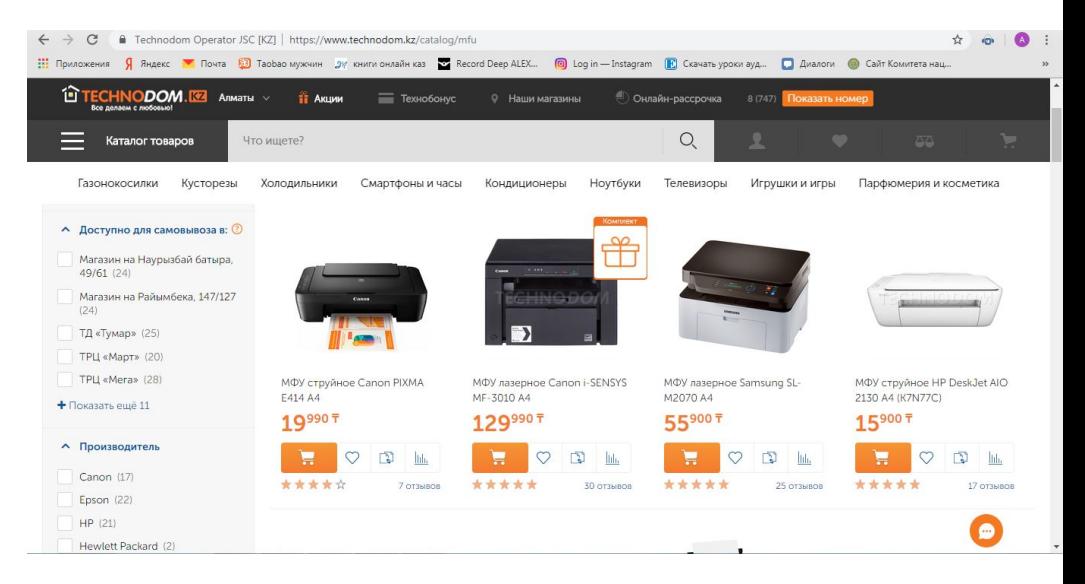

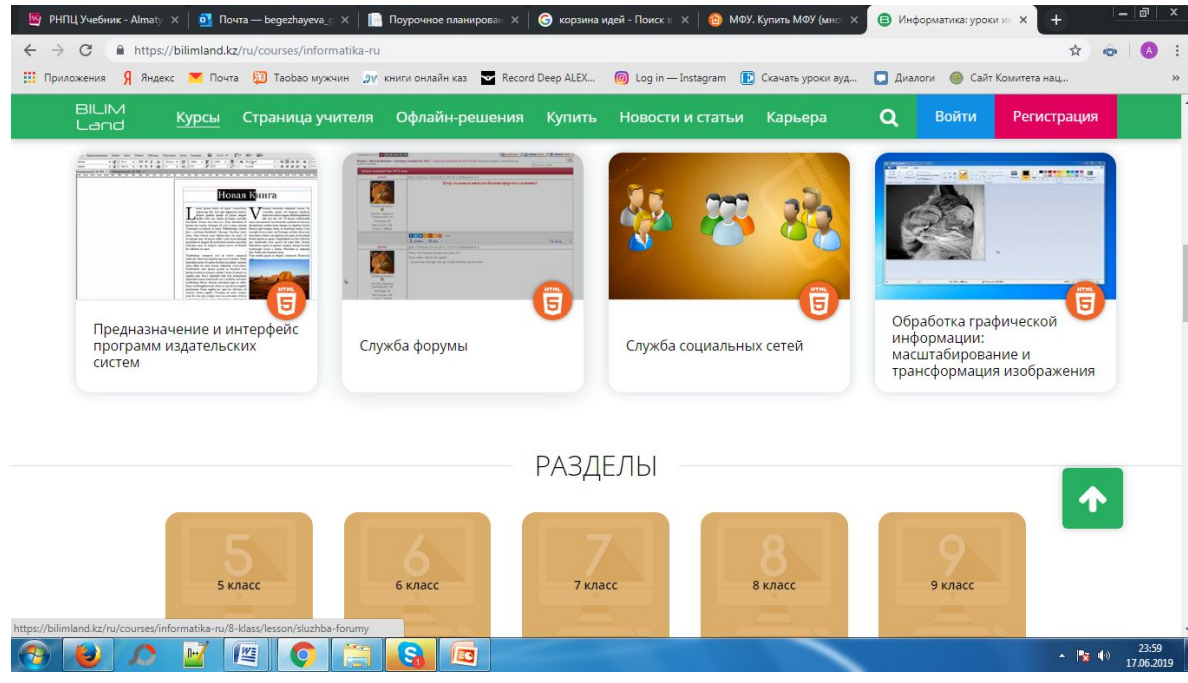

## Определите тему урока

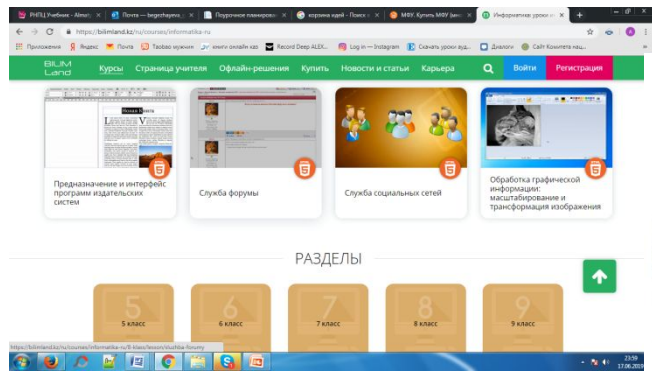

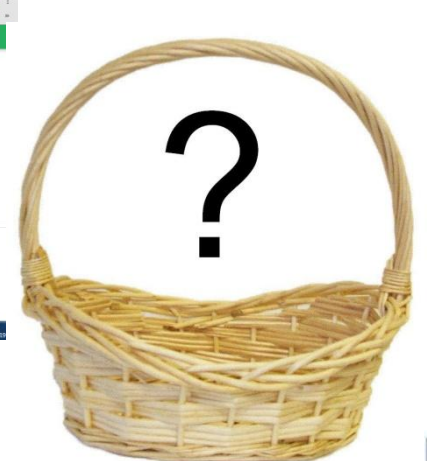

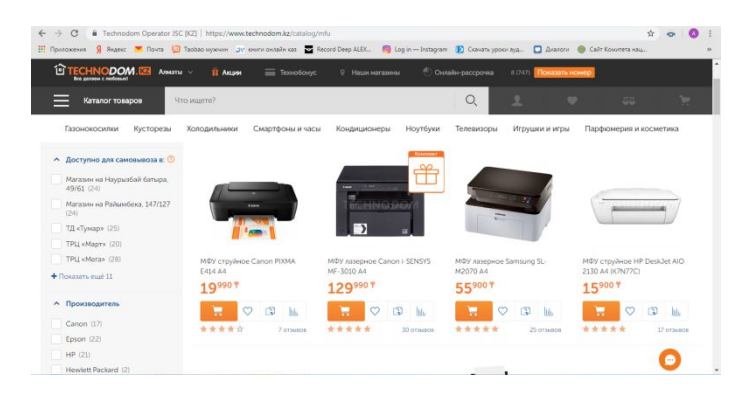

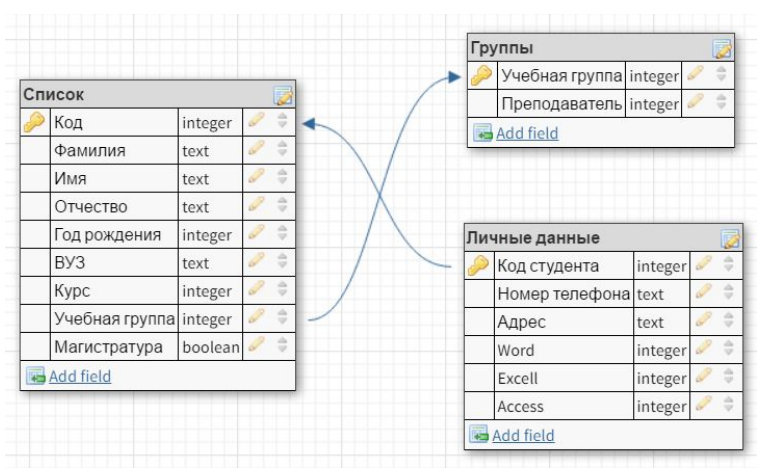

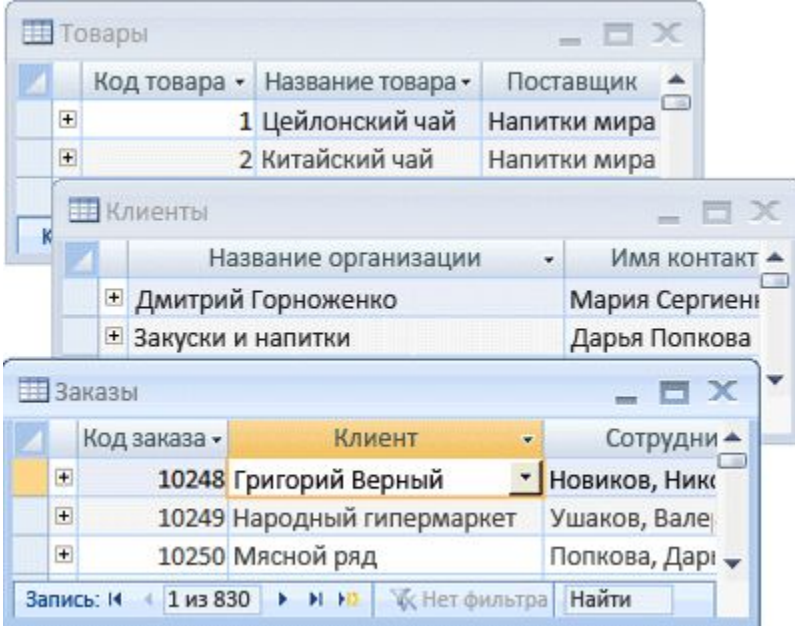

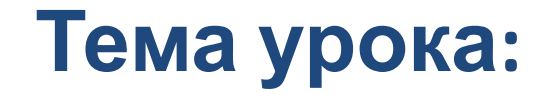

# **Связь web-страницы с базой данных**

**Цель обучения:**

устанавливать связь web-страницы с базой данных

## Какие бывают веб-страницы?

- статические готовые файлы \* . htm, \* . html
	- СЭ быстро загружаются
		- почти не нагружают сервер
	- невозможна работа с базами данных (в т.ч. гостевые книги, комментарии, Веб 2.0)
- динамические полностью или частично
	- создаются на сервере в момент запроса
		- \*.php, \*.asp, \*.pl, \*.cgi, \*.shtml ...
	- **ВЭ** работа с базами данных
		- загружаются медленнее
			- дополнительная нагрузка на сервер

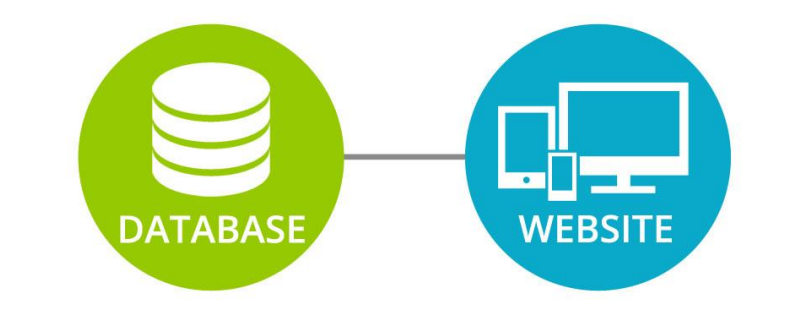

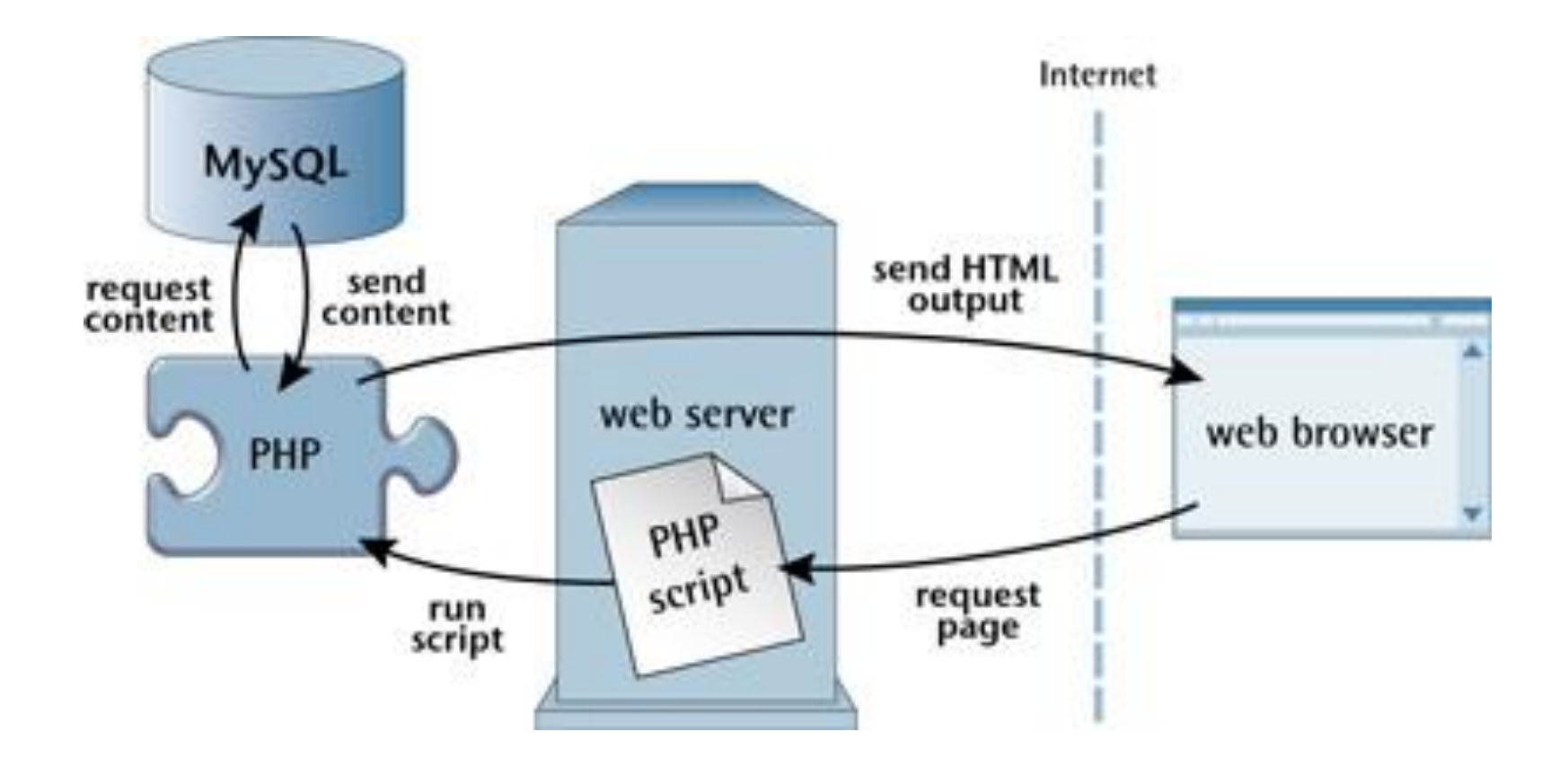

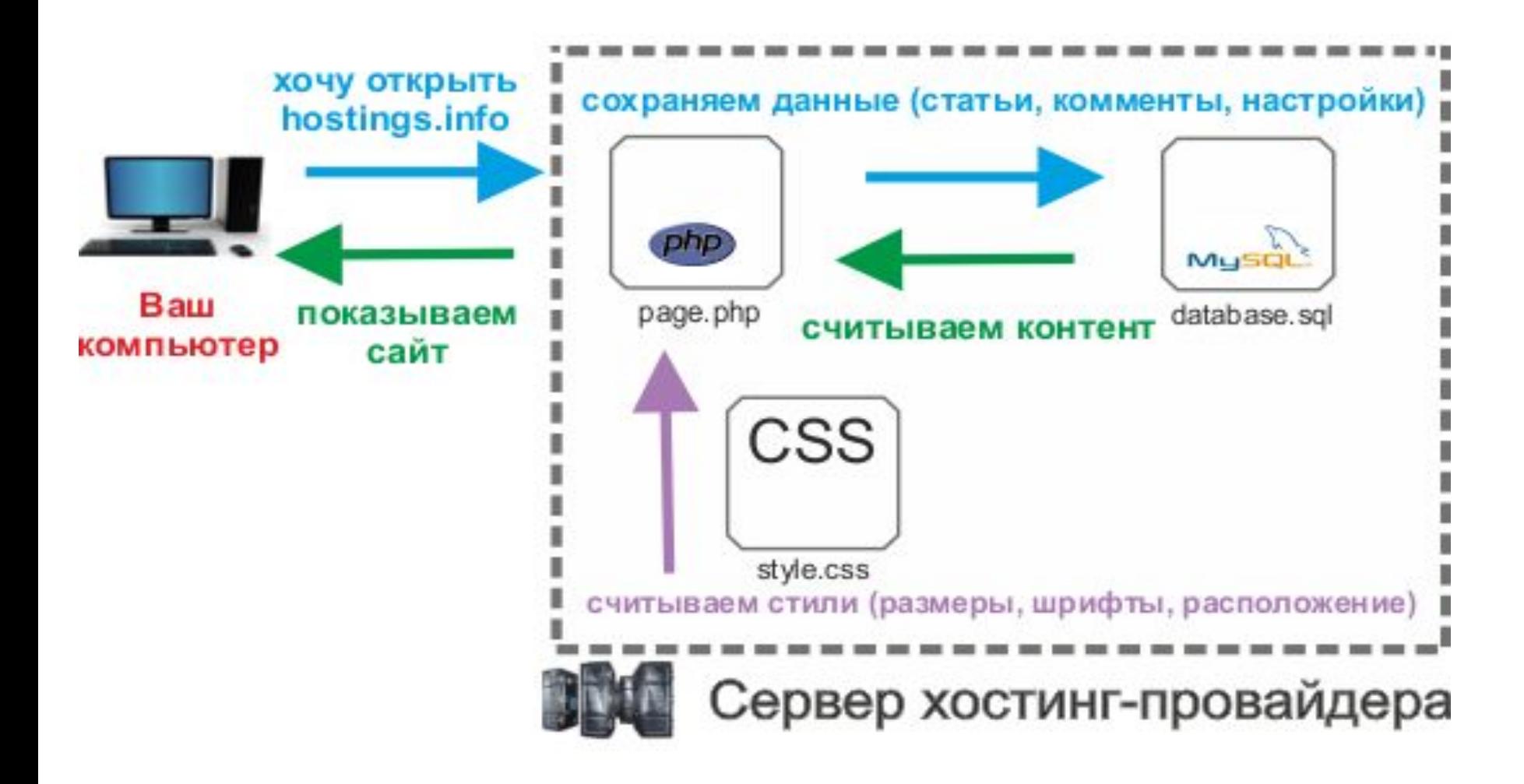

#### **Почему**

1. Самое главное Мурси Р. это бесплатная база данных! За использование MySql на сайтах не нужно платить. Благодаря встроенной поддержке MySql в бесплатном приложении PHP, в разработке сайтов зачастую используют связку «PHP+MySql».

**2. База данных подходит для большинства сайтов** со средними объёмами информации. 99 % сайтов в Интернете именно такие. Лишь небольшой процент сайтов имеют определённые «противопоказания» на работу именно с базой MySql. Например, объёмные сайты с высокой посещаемостью могут требовать специального подхода к разработке и выбору подходящей базы данных. **3. Простота** в использовании и администрировании. **4. MySql поддерживается популярными хостингпровайдерами**, предоставляющими услугу PHP. Запрограммировав сайт на языке PHP и работу с

базой данных MySql, у Вас не возникнет проблем с

## **Выбор бесплатного хостинга или программного обеспечения:**

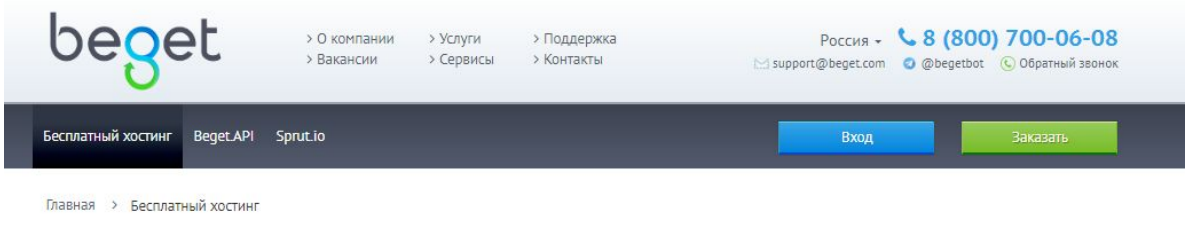

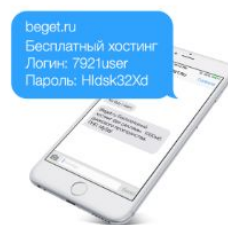

#### Бесплатный хостинг

Если Вы начинающий веб-мастер или Ваш проект еще не достиг больших размеров, то бесплатный хостинг - это то, что Вам нужно!

Мы предлагаем всем желающим размещать свои сайты на нашем хостинге абсолютно бесплатно и без рекламы. Это отличная возможность проверить работу своего сайта на настоящем хостинге!

С помощью удобной панели управления Вы можете буквально в один клик поставить на сайт одну из множества СМS и начать работать над своим сайтом, даже если раньше вы никогда этим не занимались.

Получить бесплатный хостинг

•Denwer;

•Xampp;

- •Winginx;
- •OpenServer.

## **Создание базы данных в phpMyAdmin**

**phpMyAdmin** — веб-приложение с открытым кодом, написанное на языке PHP и представляющее собой веб-интерфейс для администрирования СУБД MySQL. PHPMyAdmin позволяет через браузер и не только осуществлять администрирование сервера MySQL, запускать команды SQL и просматривать содержимое таблиц и баз данных.

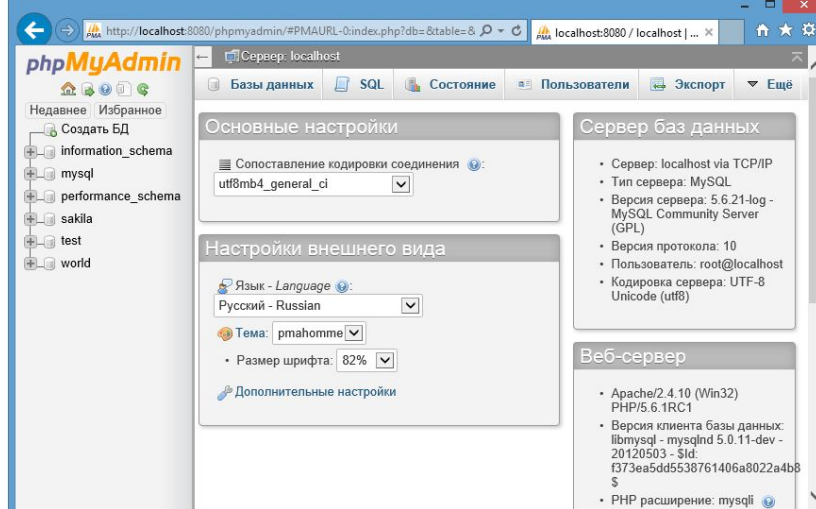

#### **Работа с PhpMyAdmin:**

1. создание базы данных

2.создание нескольких таблиц с указанием типов, длины поля, ключевого поля и т.д.

3.связывание таблиц

### **Практическое задание**

#### **Задание 1.** В **PhpMyAdmin** создайте базу данных с именем Institute и таблицы:

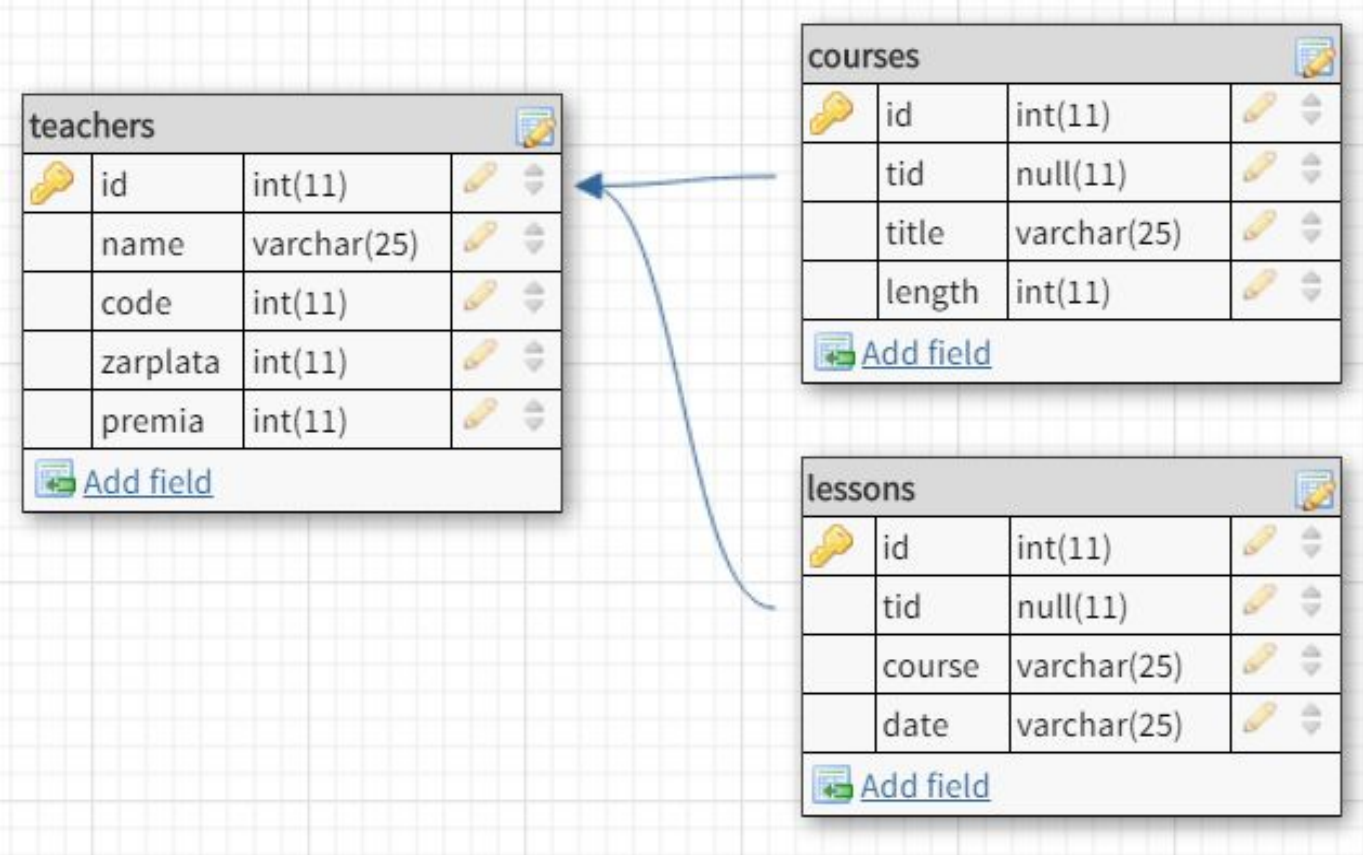

#### **Практическое задание**

## **Задание 2.**

## Заполните таблицы данными для таблицыteachers, courses и lessons

## **Задание 3.** Связжите таблицы между собой посредством значений записей id и tid.

### **Домашнее задание**

- •Создать web-страницу Институт. Придумать название.
- Регистрация на бесплатном хостинге (при желании)

## **Рефлексия:**

теперь я могу. я научился... было трудно - меня получилось Oblito HHTepec<sub>HO</sub> MONA YAMBRAO содня я узнал (а) Скачано с www.znanio.ru